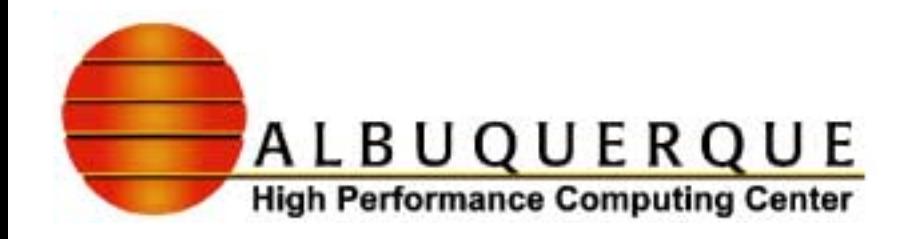

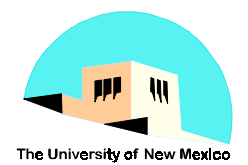

# Alliance MPI Workshop Alliance MPI Workshop

#### **Local Information**

*AHPCC Research Staff*

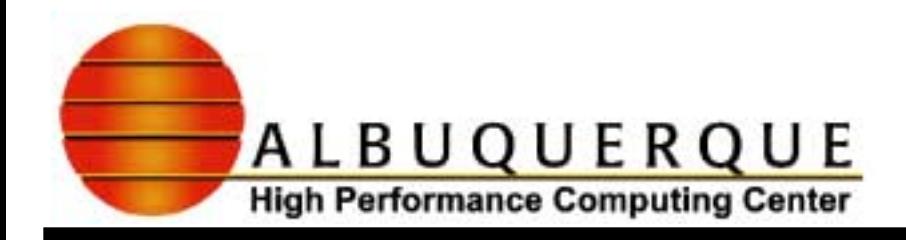

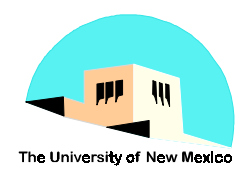

### Table of Contents

- **Guest accounts**
- **Compiling your code**
- **Networks and Compilers**
- **Setting up your environment**
- **How to run MPI programs PBS**
- **Course Web Sites slides, programs, etc.**
	- ◆ http://alliance.osc.edu/mpi/
	- local http://www.ahpcc.unm.edu/~acpineda/alliance-mpi/
- **Course Chat Site**
	- ◆ http://webct.ncsa.uiuc.edu:8900

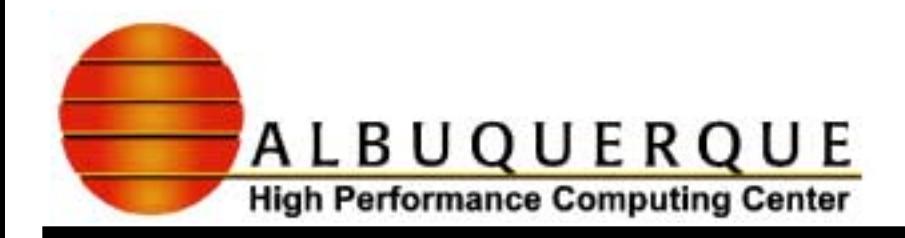

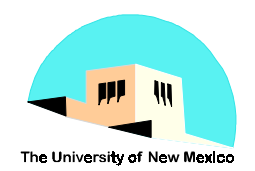

#### **Guest Accounts**

#### $\blacktriangleright$ **Desktop and BB**

- $\bullet$  guest accounts: guest01-guest20
- $\blacklozenge$ See Andy Pineda for username and password
- $\blacklozenge$  Accounts are set up with Andy Pineda's user environment - details to follow.

#### $\blacktriangleright$ **Roadrunner**

- $\blacklozenge$  Everyone will share one account.
- $\blacklozenge$ Username: alta
- $\blacklozenge$ Password: andyisgreat
- $\blacklozenge$ Uses standard RR user environment.

 $\blacklozenge$ Both sets of accounts will go away after the end of the course.

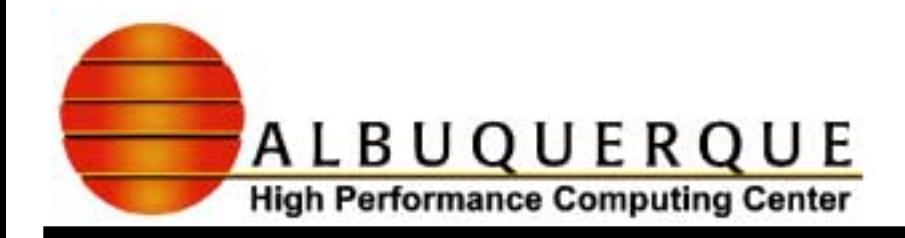

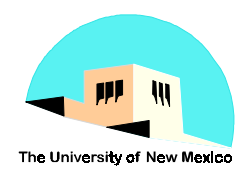

## Compiling your code

- **x You invoke your compiler via scripts that tack on the appropriate MPI include and library files:**
	- $\leftrightarrow$  mpif77 -o  $\leq$ progname $\geq$   $\leq$ filename $\geq$ .f
		- ✔ **mpif77 -c <filename>.f**
		- ✔ **mpif77 -o progname <filename>.o**
	- $\leftrightarrow$  mpif90 -o  $\langle$ progname $\rangle$  $\langle$ filename $>$ .f90
	- $\bullet$  mpicc -o <progname> <filename>.c
	- $\leftrightarrow$  mpiCC -o  $\langle$ progname $>$   $\langle$ filename $>$ .cc
- $\blacktriangleright$  **The underlying compiler, NAG, PGI, etc. is determined by how MPIHOME and PATH are set up in your environment.**

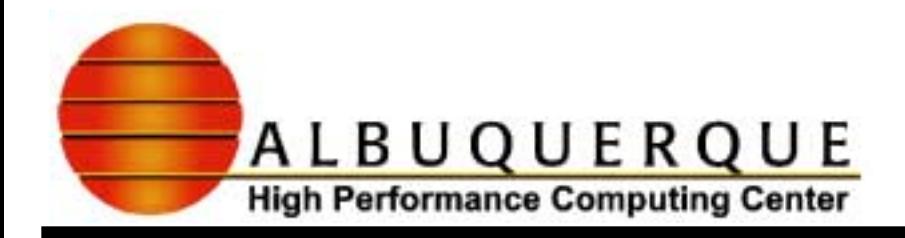

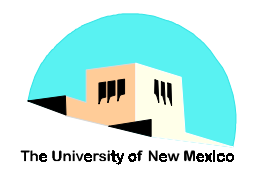

## Networks and compilers

#### !**Two choices of communications networks:**

 $\blacktriangleright$ eth - FastEthernet (~100Mb/sec)

 $\sqrt{\text{gm}}$  - Myrinet (~1.2 Gb/sec)

#### !**Many compilers**

- $\blacktriangleright$ NAG F95 f95
- $\blacktriangleright$ PGI pgf77, pgcc, pgCC, pgf90
- $\checkmark$ GCC, G77

 $\blacktriangleright$ Absoft

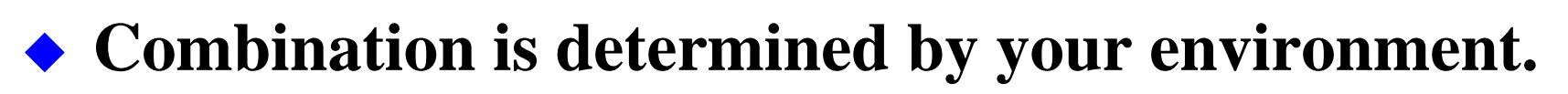

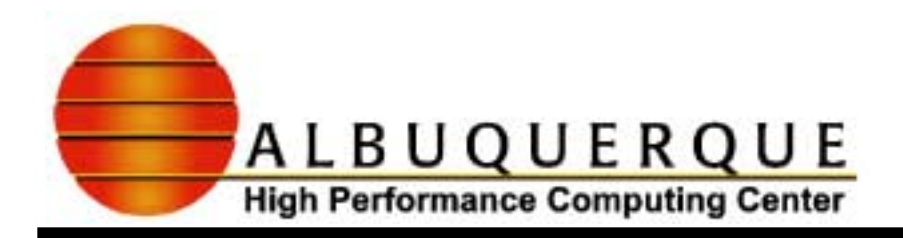

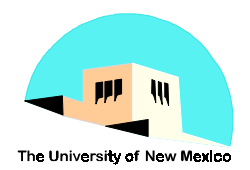

#### Setting up your user environment <sup>4</sup>**User environment scripts**

- ✔ **AHPCC platforms (here we use ACP's environment)**
	- ✸.prefs.ARCH (ARCH=BB, AZUL, RCDE, etc.)
		- **set compiler/network options for your platform here**
	- ✸.cshrc
	- ✸.cshrc.ARCH
- ✔**Alliance platforms**
	- ✸.cshrc
		- **set compiler/network options for your platform here.**
		- **set MPIHOME**

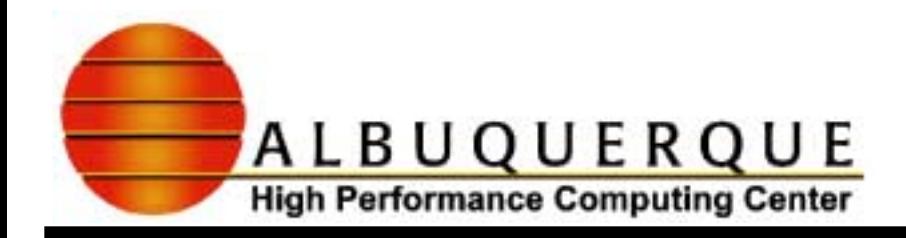

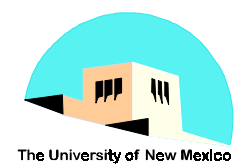

### PBS (Portable Batch Scheduler)

- <sup>4</sup>**To submit job use**
	- ◆ qsub file.pbs
		- ✔**file.pbs is a shell script that invokes mpirun**
	- ◆ qsub -I -l nodes=2
		- ✔**Interactive session**
- 4**To check status**
	- ◆ **qstat, qstat -an** (see man qstat for details)
- <sup>4</sup>**To cancel job**
	- ◆ qdel job\_id

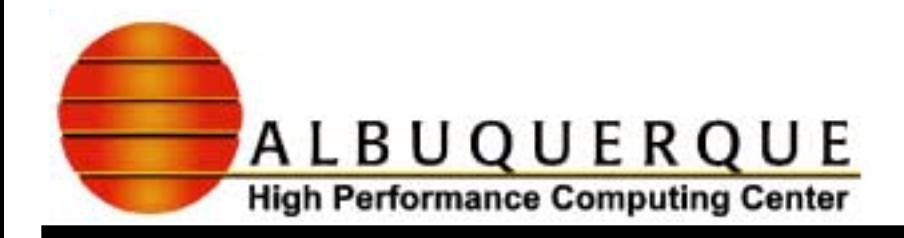

**…**

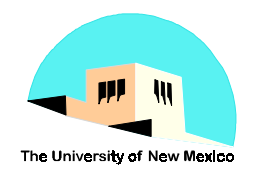

#### PBS command file (file.pbs)

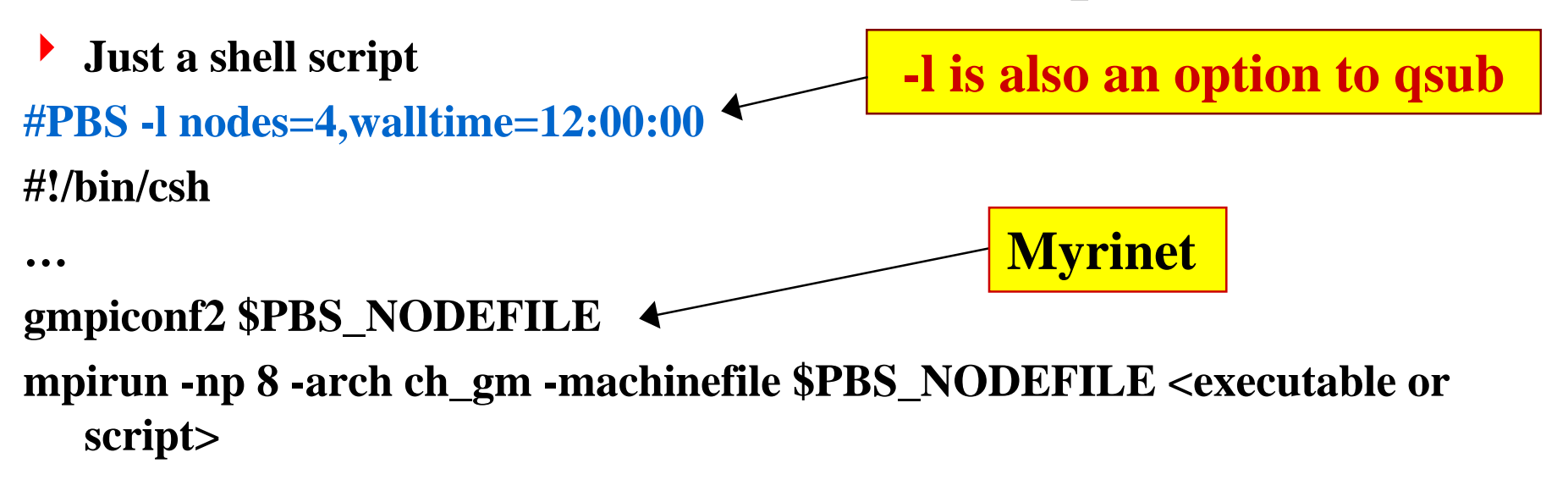

**gmpiconf - 1 process per node gmpiconf2 - 2 processes per node**

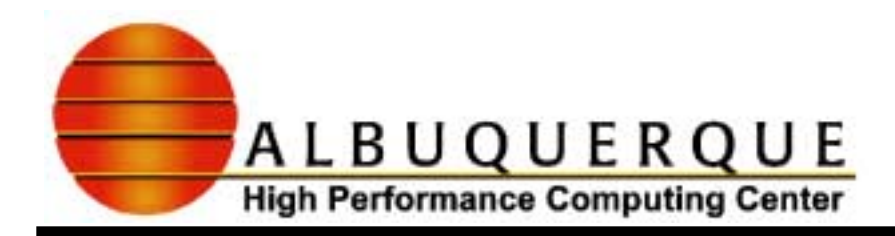

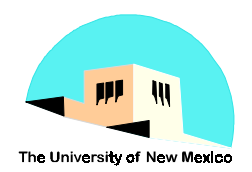

#### **Course Chat site**

#### 4 **http://webct.ncsa.uiuc.edu:8900**

- ◆ Select Course Catalog
- For the Introduction to MPI course, create an account
	- ✔ **select triangle with key**
- Select no that you have not set up my WebCT
- $\blacklozenge$  Enter information
	- ✔ **Global ID=ahpcc+your initials**
- ◆ Select go to My WebCT
	- ✔ **Enter Global ID and password**
	- ✔ **Select Introduction to MPI**
	- ✔ **Select Course Tools**
	- ✔ **Select Chat Center**
	- ✔ **Select General Chat for MPI**
	- ✔ **Use Chat Tool to interact with the instructor...**